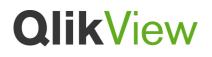

**QlikView and SAP HANA Connectivity** 

Published: October, 2013

Version: 1.0

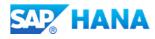

## Contents

| 1 | Overview                               | 3  |
|---|----------------------------------------|----|
| 2 | SAP HANA Overview                      | 3  |
| 3 | Connecting to SAP Netweaver BW on HANA | 4  |
| 4 | Connecting to HANA via ODBC            | 5  |
| 4 | .1 Source Table/Views                  | 6  |
| 4 | .2 Analytic Views                      | 7  |
| 4 | .3 Attribute Views                     | 10 |
| 4 | .4 Calculation Views                   | 12 |

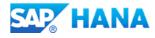

### **1** Overview

This document provides a technical overview of the connectivity between SAP HANA and QlikView; consideration is given to both SAP Netweaver Business Warehouse connectivity using the QlikView Connector for SAP Netweaver and non Netweaver HANA using the SAP HANA ODBC driver.

## 2 SAP HANA Overview

From the SAP HANA Datasheet:

"SAP HANA is built on the next generation, massively parallel, in-memory data processing design paradigm to enable faster information processing. This new architecture enables converged OLTP and OLAP data processing within a single in-memory column-based data store with ACID compliance, while eliminating data redundancy and latency."

| SQL                         | SQLScript                   |                     | MDX* | Other |  |  |  |
|-----------------------------|-----------------------------|---------------------|------|-------|--|--|--|
|                             |                             |                     |      |       |  |  |  |
|                             | App extensions              |                     |      |       |  |  |  |
| Search                      | Business function library   |                     |      |       |  |  |  |
|                             | Predictive analysis library |                     |      |       |  |  |  |
|                             |                             |                     |      |       |  |  |  |
| Parallel calculation engine |                             |                     |      |       |  |  |  |
|                             |                             |                     |      |       |  |  |  |
| Relational stores           |                             |                     |      |       |  |  |  |
| Row based                   |                             | Objects graph store |      |       |  |  |  |
| Columnar                    |                             |                     |      |       |  |  |  |
|                             |                             |                     |      |       |  |  |  |
| Managed appliance           |                             |                     |      |       |  |  |  |
|                             |                             |                     |      |       |  |  |  |

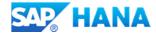

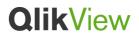

At time of writing SAP has approximately 1000 customers running HANA with a mix of SAP Netweaver and non-SAP Netweaver instances and with the advent of Netweaver 7.4 both ERP and BW can be deployed on HANA.

### 3 Connecting to SAP Netweaver BW on HANA

With the SAP Netweaver 7.3 release SAP Business warehouse can be deployed on HANA and retains the same interfaces for connectivity. QlikView has delivered a connector for use with SAP Netweaver for a number of years and its subset of these connectors that can be used to extract data from BW on HANA as shown below:

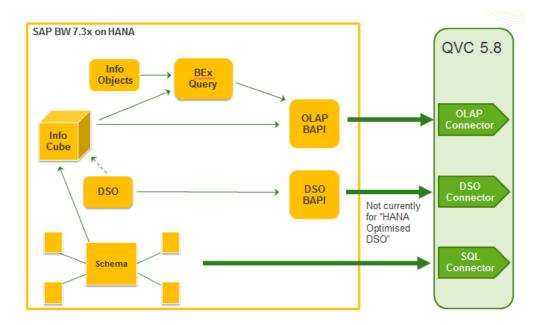

A limitation exists at time of writing whereby any HANA specific optimised DSO's are not accessible via the DSO connector (non-optimised only).

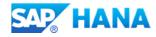

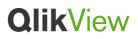

### 4 Connecting to HANA via ODBC

Alongside the Netweaver stack, HANA can be deployed in organisations without SAP ERP or SAP BW. In this environment QlikView can use the ODBC driver SAP provide available with the SAP HANA studio download:

### http://www.sdn.sap.com/irj/scn/go/portal/prtroot/docs/webcontent/uuid/402aa158-6a7a-2f10-0195-f43595f6fe5f

In addition SAP and amazon provide a cloud based instance, detailed instructions on setting up your own instance is detailed in the blog below:

### http://scn.sap.com/docs/DOC-28294

The combination of QlikView and the SAP HANA ODBC driver provides access to a wide array of sources:

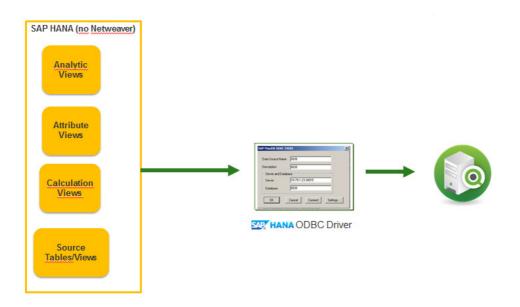

Each type of entity is described below in terms of best practice for using within QlikView.

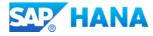

#### 4.1 Source Table/Views

Source tables and views are treated as with any other database entities of this type and are displayed in the standard select wizard within QlikView:

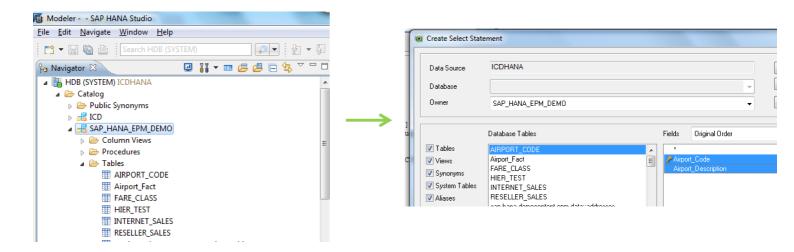

And this generates a standard Load script in QlikView:

```
ODBC CONNECT TO ICDHANA (XUserId is LaaeUJFLTCVKUGJd, XPassword is
UDNTbWFMOLYOWSJOCF);
LOAD "Airport_Code",
    "Airport_Description";
SQL SELECT "Airport_Code",
    "Airport_Description"
FROM "SAP_HANA_EPM_DEMO"."AIRPORT_CODE";
```

One key point to note is the use of quotes around all field names not in upper case.

Another key point is an issue with the translation of DECIMAL fields via the ODBC to QlikView interface which will result in and aggregation calculation returning a NULL value. This can be worked around by converting the DECIMAL field to another numeric data-type e.g. DOUBLE:

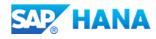

```
LOAD *;
SQL SELECT
"SalesOrderId",
"CreatedBy",
"CreatedAt"
"ChangedBy",
"ChangedAt",
"NoteId",
"PartnerId",
"Currency",
TO_DOUBLE("GrossAmount") as GrossAmount,
TO_DOUBLE("NetAmount") as NetAmount,
TO_DOUBLE ("TaxAmount") as TaxAmount,
"LifecycleStatus",
"BillingStatus",
"DeliveryStatus"
from "SAP_HANA_EPM_DEMO"."sap.hana.democontent.epm.data::salesOrder";
```

4.2 Analytic Views

Analytic views are used to create models in HANA for data which contains measure data, under the covers an analytic view is a star schema with fact and dimension tables.

They can only be accessed via SQL containing aggregation statements. This is an important consideration when building in memory QlikView scripts as they will require one of the following: SUM,MIN,MAX,and COUNT with a GROUP by in the SQL SELECT statement.

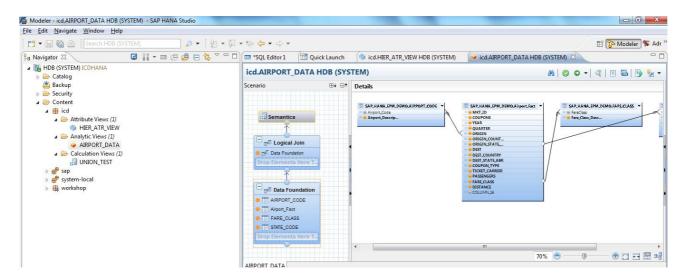

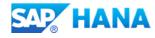

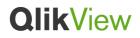

The representation of Analytic Views in tables accessible via SQL and ODBC can be found stored in the SYS\_BIC \Column Views area within HANA:

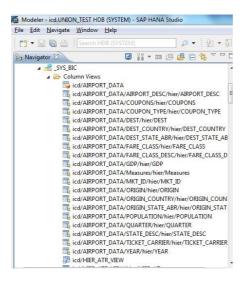

Note: Column Views will not appear in the select wizard in QV11 as such the script will need to be hand coded this will include Analytic Views, Attribute View and Calculation Views

As previously mentioned aggregation statements are required in the SQL SELECT clause in order to successfully retrieve the data from an Analytic View in QlikView for example:

LOAD \*; SQL select YEAR, QUARTER, ORIGIN, DEST, TICKET\_CARRIER, PASSENGERS from "\_SYS\_BIC"."icd/AIRPORT\_DATA"

Would produce the following error message in QlikView on reload from SAP HANA

SQL##f - SqlState: S1000, ErrorCode: 7, ErrorMsg: [SAP AG][LIBODBCHDB DLL][HDB] General error;7 feature not supported: not allowed over OLAP VIEW : search without aggregation or grouping by expression other than view column

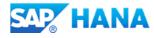

The following is required:

LOAD \*; SQL select YEAR, QUARTER, ORIGIN, DEST, TICKET\_CARRIER, SUM(PASSENGERS) as PASSENGERS from "\_SYS\_BIC"."icd/AIRPORT\_DATA" GROUP BY YEAR, QUARTER, ORIGIN, DEST, TICKET\_CARRIER;

And for Direct Discovery (aggregations are automatic with the chart display of a MEASURE field and only DIMENSION data loaded at reload time):

DIRECT QUERY DIMENSION YEAR, QUARTER, ORIGIN, DEST, TICKET\_CARRIER MEASURE PASSENGERS from "\_SYS\_BIC"."icd/AIRPORT\_DATA"

Note the syntax shown for Direct Discovery is the updated version to be delivered with 11.20 SR5.

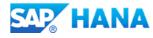

#### 4.3 Attribute Views

Attribute views can be thought of as containing dimension data and can be used in analytical and calculation views where entities are relevant. Generally attribute views represent master data. However technically there is no restriction and it's possible to make attribute views on transaction data.

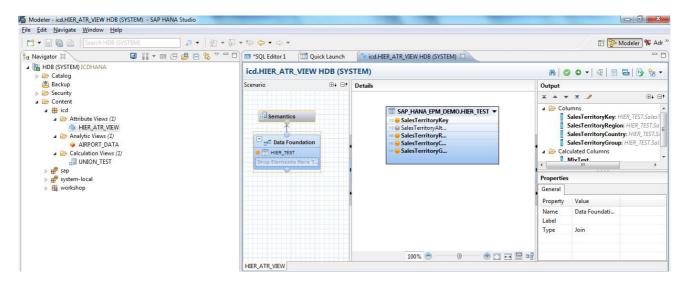

They do not require any aggregation to be performed in the QlikView load statement and will also appear in the SYS\_BIC \Column Views area within HANA. Calculated columns are also supported, the load statement for the view above would be:

```
LOAD *;
SQL SELECT
"SalesTerritoryKey",
"SalesTerritoryRegion",
"SalesTerritoryCountry",
"SalesTerritoryGroup",
"MixTest"
from
"_SYS_BIC"."icd/HIER_ATR_VIEW"
```

NOTE the use of quotes as the field names are lower case

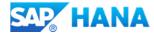

Hierarchies are also supported and appear in separate table in the SYS\_BIC \Column Views area within HANA they will require additional manipulation in QlikView as they are stored in a child and parent form with QUERY/RESULT node columns:

icd/AIRPORT\_DATA/STATE\_DESC/hier/STATE\_DESC icd/AIRPORT\_DATA/TICKET\_CARRIER/hier/TICKET\_CARRIER icd/AIRPORT\_DATA/YEAR/hier/YEAR 111 icd/HIER\_ATR\_VIEW icd/HIER\_ATR\_VIEW/hier/HIER\_AT icd/UNION\_TEST icd/UNION\_TEST/CurrencyKey/hier/CurrencyKey icd/UNION\_TEST/EmployeeKey/hier/EmployeeKey icd/UNION TEST/Measures/hier/Measures icd/UNION\_TEST/ProductKey/hier/ProductKey icd/UNION\_TEST/PromotionKey/hier/PromotionKey icd/UNION\_TEST/ResellerKey/hier/ResellerKey icd/UNION\_TEST/SalesOrderNumber/hier/SalesOrderNumber 🗓 sap.hana.democontent.epm.models/AN\_PURCHASE\_COMM ap.hana.democontent.epm.models/AN\_PURCHASE\_COMV 🕎 sap.hana.democontent.epm.models/AN\_PURCHASE\_COMM sap.hana.democontent.epm.models/AN\_PURCHASE\_COMM isap.hana.democontent.epm.models/AN\_PURCHASE\_COMM sap.hana.democontent.epm.models/AN\_PURCHASE\_COMN

| icd/HIER_ATR_VIEW/hier/HIER_AT |                      |                  |               |      |  |  |  |  |  |
|--------------------------------|----------------------|------------------|---------------|------|--|--|--|--|--|
| Colu                           | mns Create Statement |                  |               |      |  |  |  |  |  |
|                                | View Column          | Table Column     | SQL Data Type | Dim  |  |  |  |  |  |
| 1                              | QUERY_NODE           | QUERY_NODE       | VARCHAR       | 5000 |  |  |  |  |  |
| 2                              | RESULT_NODE          | RESULT_NODE      | VARCHAR       | 5000 |  |  |  |  |  |
| 3                              | LEVEL                | LEVEL            | INTEGER       |      |  |  |  |  |  |
| 4                              | LEVEL_NAME           | LEVEL_NAME       | VARCHAR       | 5000 |  |  |  |  |  |
| 5                              | ORDINAL              | ORDINAL          | INTEGER       |      |  |  |  |  |  |
| 6                              | IS_LEAF              | IS_LEAF          | INTEGER       |      |  |  |  |  |  |
| 7                              | QUERY_NODE_NAME      | QUERY_NODE_NAME  | VARCHAR       | 5000 |  |  |  |  |  |
| 8                              | RESULT_NODE_NAME     | RESULT_NODE_NAME | VARCHAR       | 5000 |  |  |  |  |  |
| 9                              | PATH                 | PATH             | VARCHAR       | 5000 |  |  |  |  |  |
| 10                             | PARENTS              | PARENTS          | VARCHAR       | 5000 |  |  |  |  |  |
| 11                             | CHILDREN             | CHILDREN         | VARCHAR       | 5000 |  |  |  |  |  |

#### And below is the data from a sample Hierarchy within an Attribute View:

| icd/HIER_ATR_VIEW/hier/HIER_AT                                                       |    | QUERY_NODE               | RESULT_NODE       | LEVEL | LEVEL_NAME          | ORDINAL | IS_LEAF | QUERY_NODE_NAME | RESULT_NODE_NAME |
|--------------------------------------------------------------------------------------|----|--------------------------|-------------------|-------|---------------------|---------|---------|-----------------|------------------|
| icd/UNION_TEST                                                                       | 1  | [All].[(all)]            | [All].[(all)]     | 0     | All                 | 1       | 0       | (all)           | (all)            |
| icd/UNION_TEST/CurrencyKey/hier/CurrencyKey                                          | 2  | [SalesTerritoryGroup].[E | [SalesTerritoryGr | 1     | SalesTerritoryGroup | 2       | 0       | Europe          | Europe           |
| icd/UNION_TEST/EmployeeKey/hier/EmployeeKey<br>icd/UNION_TEST/Measures/hier/Measures | 3  | [SalesTerritoryCountry]  | [SalesTerritoryC  | 2     | SalesTerritoryCou   | 3       | 0       | France          | France           |
| icd/UNION_TEST/ProductKey/hier/ProductKey                                            | 4  | [SalesTerritoryRegion].[ | [SalesTerritoryRe | 3     | SalesTerritoryRegi  | 4       | 1       | France          | France           |
| icd/UNION_TEST/Productivey/hier/Productivey                                          | 5  | [SalesTerritoryCountry]  | [SalesTerritoryC  | 2     | SalesTerritoryCou   | 5       | 0       | Germany         | Germany          |
| icd/UNION_TEST/ResellerKey/hier/ResellerKey                                          | 6  | [SalesTerritoryRegion].[ | [SalesTerritoryRe | 3     | SalesTerritoryRegi  | 6       | 1       | Germany         | Germany          |
| icd/UNION_TEST/SalesOrderNumber/hier/SalesOrderNumbe                                 | 7  | [SalesTerritoryCountry]  | [SalesTerritoryC  | 2     | SalesTerritoryCou   | 7       | 0       | United Kingdom  | United Kingdom   |
| sap.hana.democontent.epm.models/AN_PURCHASE_COMIV                                    | 8  | [SalesTerritoryRegion].[ | [SalesTerritoryRe | 3     | SalesTerritoryRegi  | 8       | 1       | United Kingdom  | United Kingdom   |
| sap.hana.democontent.epm.models/AN_PURCHASE_COMIV                                    | 9  | [SalesTerritoryGroup].[  | [SalesTerritoryGr | 1     | SalesTerritoryGroup | 9       | 0       | NA              | NA               |
| sap.hana.democontent.epm.models/AN_PURCHASE_COMIV                                    | 10 | [SalesTerritoryCountry]  | [SalesTerritoryC  | 2     | SalesTerritoryCou   | 10      | 0       | NA              | NA               |
| ap.hana.democontent.epm.models/AN_PURCHASE_COMM                                      | 11 | [SalesTerritoryRegion].[ | [SalesTerritoryRe | 3     | SalesTerritoryRegi  | 11      | 1       | NA              | NA               |
| sap.hana.democontent.epm.models/AN_PURCHASE_COMV                                     | 12 | [SalesTerritoryGroup].[  | [SalesTerritoryGr | 1     | SalesTerritoryGroup | 12      | 0       | North America   | North America    |
| ap.hana.democontent.epm.models/AN_PURCHASE_COMV                                      | 13 | [SalesTerritoryCountry]  | [SalesTerritoryC  | 2     | SalesTerritoryCou   | 13      | 0       | Canada          | Canada           |
| sap.hana.democontent.epm.models/AN_PURCHASE_COMIv                                    | 14 | [SalesTerritoryRegion].[ | [SalesTerritoryRe | 3     | SalesTerritoryRegi  | 14      | 1       | Canada          | Canada           |
| 🗓 sap.hana.democontent.epm.models/AN_PURCHASE_COMN 🖕                                 | 15 | [SalesTerritorvCountrv]  | ISalesTerritorvC  | 2     | SalesTerritorvCou   | 15      | 0       | United States   | United States    |

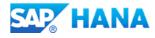

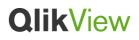

### 4.4 Calculation Views

Calculation views can be referred as combination of tables, attributes views and analytical views to deliver a complex business requirement. They offer to combine different analytical views into one source of data for reporting.

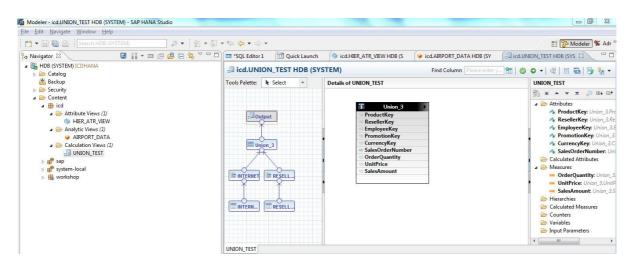

The diagram above depicts a Calculation View which produces a single table by the UNION of two tables, these also appear in a separate table in the SYS\_BIC \Column Views area within HANA.

The LOAD statement will reflect the types of underlying entities which go to make up the calculation view, if an Analytic View is in the source then aggregation statements will be required as discussed in the previous section.